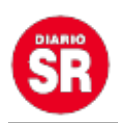

## **iPhone: guía para activar la nueva respuesta en el teclado de iOS 16**

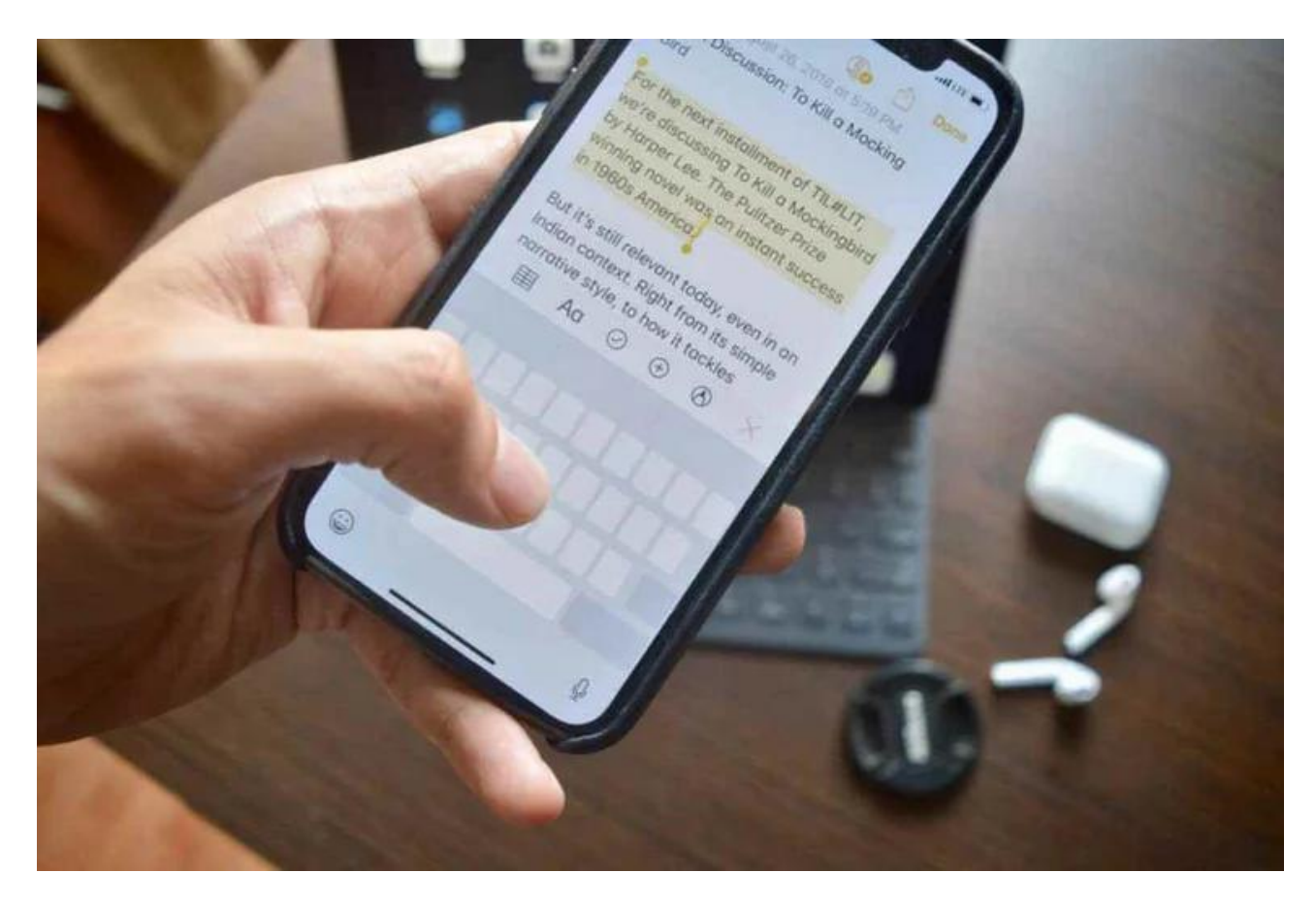

Una de las integraciones que viene con **iOS 16** es la capacidad de **usar el motor háptico del iPhone para "dar vida" a la escritura en el teclado.**

Gracias a esta característica, cada vez que se toca el dispositivo, **se emite una vibración bastante ligera pero precisa.** Por ello, **Apple** ha intentado mejorar la experiencia de una actividad que se hace todos los días sin prestarle demasiada atención.

Sí, se sabe que **[Android](https://www.infobae.com/tag/android/)** lo ha tenido durante años. Sin embargo, gracias al motor táctil de calidad que incluye el iPhone, los usuarios se podrán encontrar una de las funciones más interesantes que ha implementado Cupertino en los últimos años. **Si ya se ha actualizado a iOS 16, se puede activar esta función sin ningún problema.**

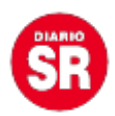

Cuando está activado, el iPhone emite una vibración pequeña pero satisfactoria. Es casi como tocar la punta de un dedo con la punta del otro. Si no gusta, siempre existe la opción de apagarlo.

Sin embargo, esta opción puede ser ideal para las personas que desean obtener una "respuesta" del teclado con cada pulsación, y así no dependan de tener el iPhone con el sonido activado.

## **Activar la función de respuesta háptica en el teclado con iOS 16**

Esta propuesta es compatible con todos los dispositivos iPhone que sean capaces de actualizar a iOS 16. **Por defecto está deshabilitado** y por eso hoy Infobae mostrará cómo habilitarlo rápidamente en el **[dispositivo](https://www.infobae.com/tag/dispositivo/)**:

1. Abrir la app **Ajustes** del iPhone con iOS 16.

- 2. Desplazarse por el menú hasta que se vea la opción **Sonidos y vibración.** Entrar aquí.
- 3. Ahora, buscar en la parte inferior **Vibración del teclado.**

4. En esta sección se verán dos interruptores distintos. Uno permite activar o desactivar el sonido del teclado, y el otro la respuesta háptica. **Activar este último,** mientras con el otro botón se puede hacer lo que se quiera.

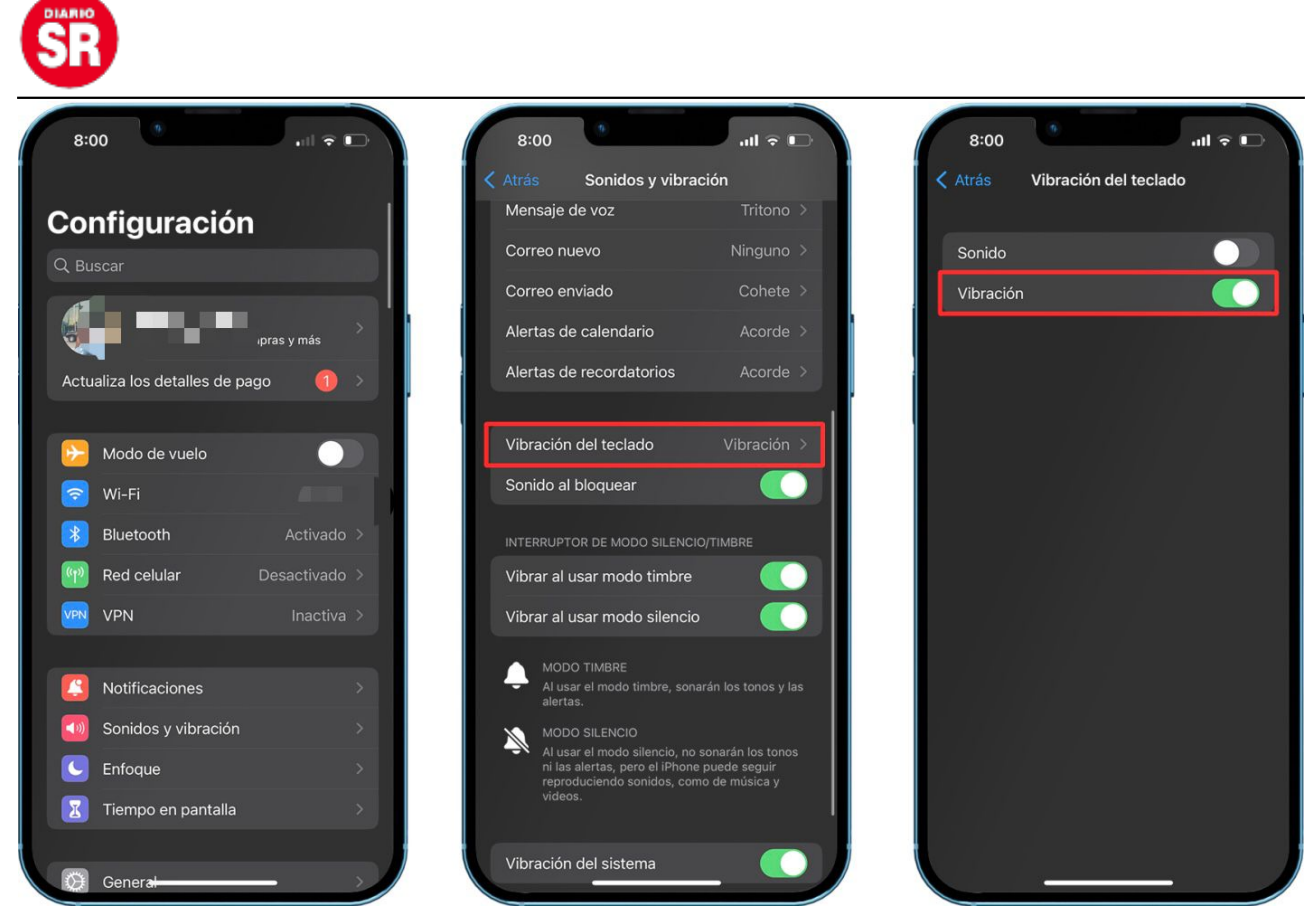

Activar teclado háptico en iOS 16. (foto: iPhone/Jose Arana)

Ahora es el momento de probar esta nueva función en iOS 16. Simplemente hay que ir a cualquier aplicación que permita la entrada de texto. **Notas**, por ejemplo.

Abrir el teclado y ahora, solo es cuestión de escribir. Se sentirá una ligero "toque" en los dedos cada vez que una tecla sea presionada, casi como si el clásico sonido de "tic" que hace el teclado al escribir se hubiera convertido en una sensación física.

## **Otras novedades de iOS 16 que dejó la WWDC 2022**

Nueva **pantalla bloqueada en los iPhone,** tanto a nivel estético como a nivel funcional. Se podrá personalizar tanto el color como la tipografía presente. Se tendrá estilos diferentes para poder escoger el que más guste.

También se podrá **poner widgets dentro de la pantalla bloqueada,** para tener la

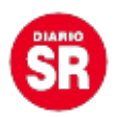

información más importante sin tener que desbloquear el dispositivo. Incluso se podrá crear diferentes pantallas de inicio para variar entre ellas siempre que se quiera.

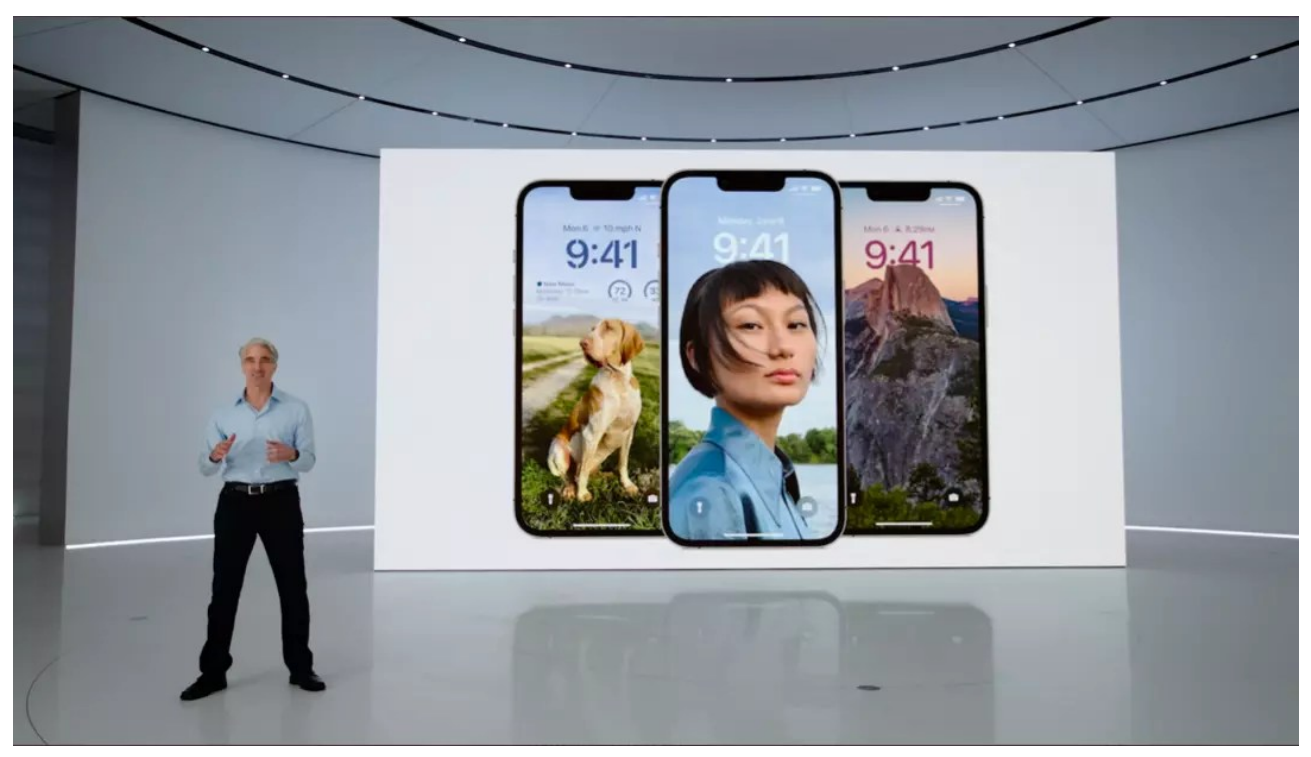

(foto: Apple)

Asimismo, hay una **nueva gestión de las notificaciones** en la pantalla bloqueada y una **nueva API para los desarrolladores,** pensada en las actividades en vivo que se podrá tener siempre actualizada con la pantalla bloqueada.

El **modo enfoque** se extienda a la pantalla bloqueada, pudiendo personalizarlo aún más. También se podrá filtrar el contenido que se ven en las aplicaciones, para que así se pueda ser capaz de concentrarse realmente en la tarea que se está realizando.

También hay novedades en la **app de Mensajes,** pues permitirá a los usuarios editar los mensajes enviados.